Приложение № 3 к приказу ООО "Абсолют Технологии" № ПА-301123-2 от 30.11.2023

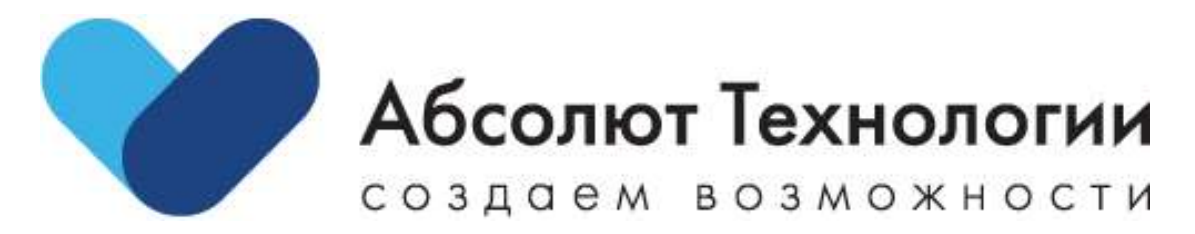

# **Авторизация ЛК ЕСИА. Инструкция по установке.**

г. Москва, 2023 год

## **ОГЛАВЛЕНИЕ**

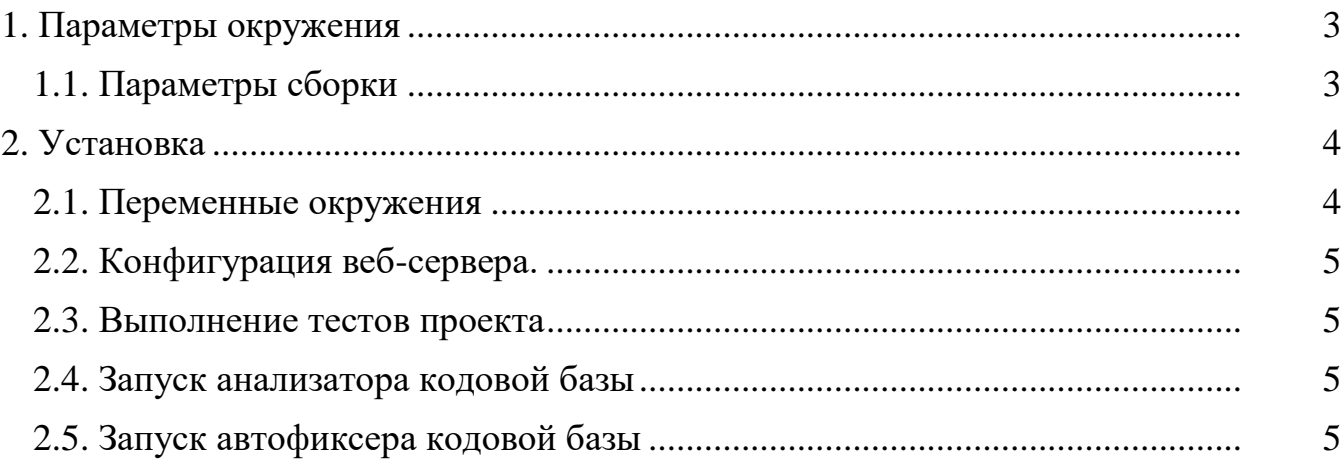

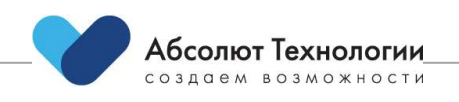

## <span id="page-2-0"></span>**1. ПАРАМЕТРЫ ОКРУЖЕНИЯ**

- **Сервер: GNU/Linux**
- **Веб-сервер: nginx** (nginx/1.20.1)

## <span id="page-2-1"></span>**1.1. ПАРАМЕТРЫ СБОРКИ**

--prefix=/etc/nginx --sbin-path=/usr/sbin/nginx --modules-path=/usr/lib64/nginx/modules - conf-path=/etc/nginx/nginx.conf --error-log-path=/var/log/nginx/error.log --http-log-path=/var/log/nginx/access.log --pidpath=/var/run/nginx.pid -lock-path=/var/run/nginx.lock --http-client-body-temp-path=/var/cache/nginx/client\_temp http-proxy-temp-path=/var/cache/nginx/proxy\_temp -http-fastcgi-temp-path=/var/cache/nginx/fastcgi\_temp --http-uwsgi-temppath=/var/cache/nginx/uwsgi\_temp --http-scgi-temp-path=/var/cache/nginx/scgi\_temp -user=nginx --group=nginx --with-compat --with-file-aio --with-threads --withhttp\_addition\_module --with-http\_auth\_request\_module -with-http\_dav\_module --with-http\_flv\_module --with-http\_gunzip\_module --with-http\_gzip\_static\_module --with-http\_mp4\_module -with-http\_random\_index\_module --with-http\_realip\_module --withhttp\_secure\_link\_module --with-http\_slice\_module --with-http\_ssl\_module --with-http\_stub\_status\_module --with-http\_sub\_module --with-http\_v2\_module --with-mail -with-mail\_ssl\_module -with-stream --with-stream\_realip\_module --with-stream\_ssl\_module --withstream\_ssl\_preread\_module --with-cc-opt='-O2 -g -pipe -Wall -Werror=format-security -Wp,-D\_FORTIFY\_SOURCE=2 -Wp,-D\_GLIBCXX\_ASSERTIONS -fexceptions -fstack-protector-strong -grecord-gccswitches -specs=/usr/lib/rpm/redhat/redhat-hardened-cc1 -specs=/usr/lib/rpm/redhat/redhatannobin-cc1 -m64 -mtune=generic -fasynchronous-unwind-tables -fstack-clash-protection fcf-protection -fPIC' --with-ld-opt='-Wl,-z,relro -Wl,-z,now -pie'

**php** (PHP  $^{\wedge}8.1.5$ )

**Модули**

crypto, curl, intl, json, mbstring, mcrypt, openssl (GOST 28147-89 MAC|GOST R 34.11- 2012 with 256 bit hash|GOST R 34.11-2012 with 512 bit hash|GOST R 34.11-94|gostmac|gost-mac-12), pdo\_mysql, Reflection, SimpleXML, zip

**Mysql** (10.6.11-MariaDB)

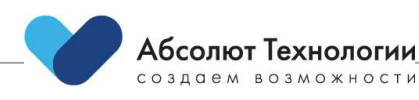

## <span id="page-3-0"></span>2. УСТАНОВКА

 $1<sub>1</sub>$ Переносим файлы в каталог с проектом.

2. Размещаем в корне проекта файл .env с настройками переменных окружения.

- $\overline{3}$ . Устанавливаем режим записи для каталогов storage/\* внутри проекта.
- $\overline{4}$ . Выполняем команду php artisan key: generate.
- $5<sub>1</sub>$ Кешируем конфигурацию php artisan config:cache.
- $6.$ Применяем миграции php artisan migrate.
- $7<sup>1</sup>$ Добавляем пользователя панели управления php artisan orchid:admin.
- 8. Настраиваем и запускаем веб-сервер.
- $\mathbf{Q}$ Подключаемся к панели управления и настраиваем параметры интеграций.

## <span id="page-3-1"></span>2.1. ПЕРЕМЕННЫЕ ОКРУЖЕНИЯ

#### Общего назначения

- АРР\_NAME Название платформы
- APP\_ENV Настройки окружения
- APP\_DEBUG Режим работы
- CACHE DRIVER Драйвер кеша

#### Настройки подключения к базе данных

- DB\_CONNECTION Тип используемой базы
- DB HOST Адрес подключения
- DB PORT Порт подключения
- DB\_DATABASE Название базы
- DB\_USERNAME Пользователь
- $DB$ \_PASSWORD  $\Pi$ ароль

### **API**

- API\_PREFIX  $\Pi$ рефикс API (api)
- API\_AUTH\_REQUEST\_TTL Время жизни запроса
- API\_AUTH\_REQUEST\_SALT Верификационный параметр для расчета цифровой подписи

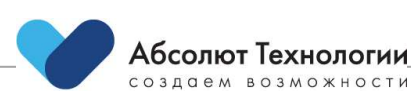

#### **Панель управления**

• DASHBOARD\_PREFIX - Адрес панели управления

## <span id="page-4-0"></span>**2.2. КОНФИГУРАЦИЯ ВЕБ-СЕРВЕРА**

server {

```
listen 80 default_server;
server_name esia.host.name;
charset utf-8;
root "/path/to/project/public";
index index.php;
```
location / {

try\_files uriuriuri/ /index.php?\$query\_string; autoindex on;

}

}

```
location \sim .php {
```
include fastcgi\_params; fastcgi\_pass unix:/path/to/php-fpm.sock; fastcgi\_param SCRIPT\_FILENAME document\_root\$fastcgi\_script\_name;

fastcgi buffers 16 16k;

fastcgi buffer size 32k;

## }

## <span id="page-4-1"></span>**2.3. ВЫПОЛНЕНИЕ ТЕСТОВ ПРОЕКТА**

php path/to/project/artisan test

# <span id="page-4-2"></span>**2.4. ЗАПУСК АНАЛИЗАТОРА КОДОВОЙ БАЗЫ**

path/to/project/vendor/bin/phpcs

# <span id="page-4-3"></span>**2.5. ЗАПУСК АВТОФИКСЕРА КОДОВОЙ БАЗЫ**

path/to/project/vendor/bin/phpcbf

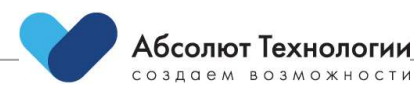